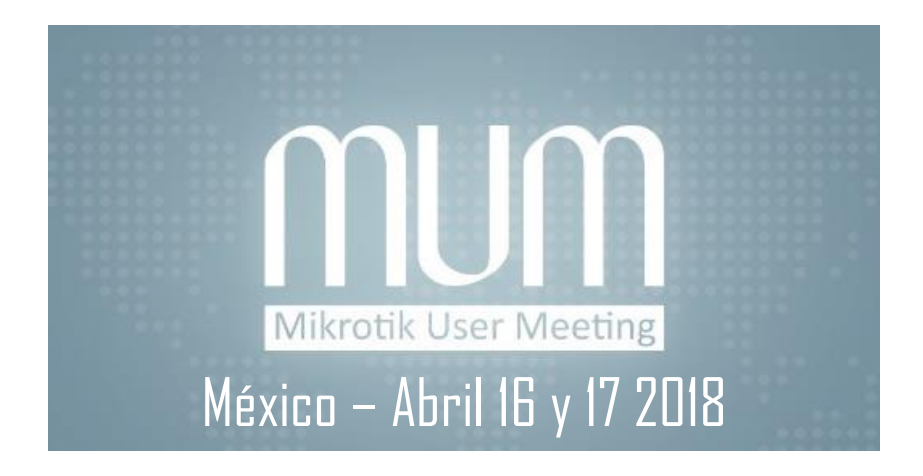

# Personalizando DHCP

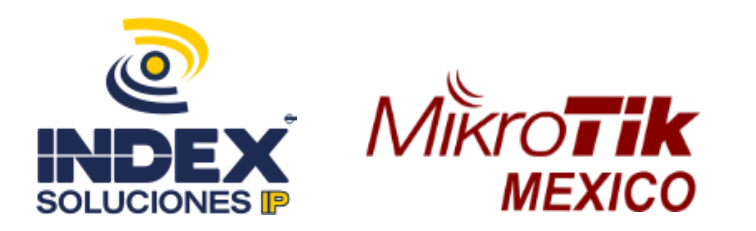

#### Ponente

#### Ing. Adrián Arturo Díaz Cota

- Administrador de redes desde el año 2000
- Administrador Windows y Linux
- CTO Index Datacom
- Certificaciones:

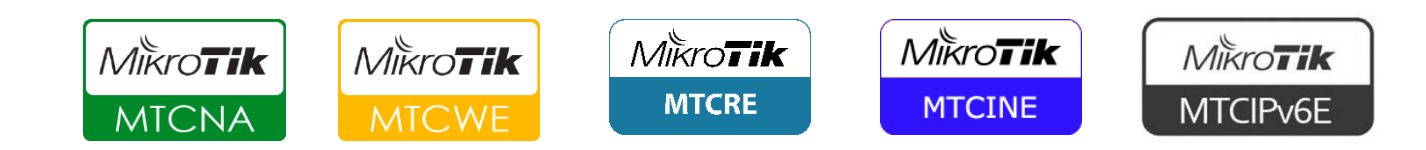

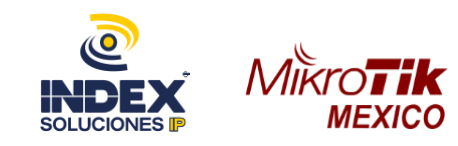

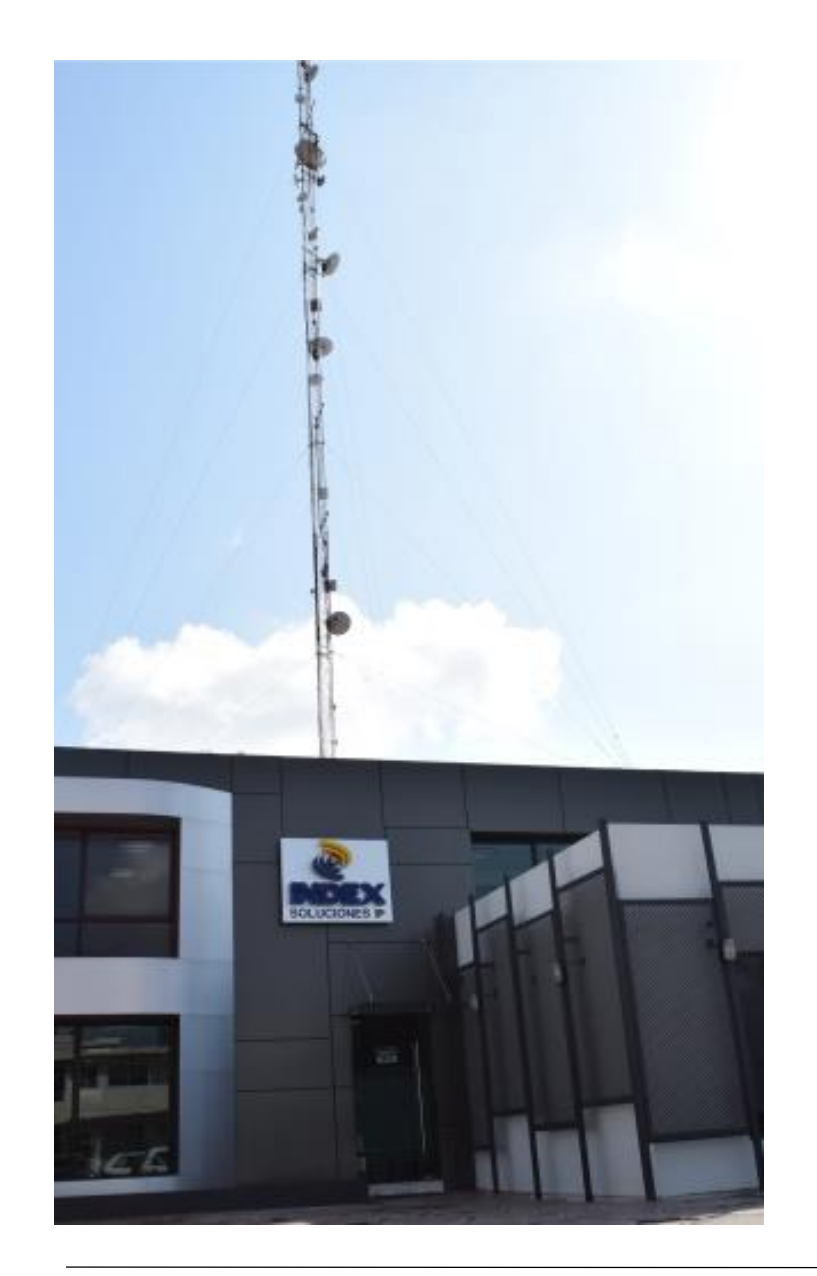

- Empresa dedicada al desarrollo y comercialización de soluciones en tecnologías de la información y comunicación.
- Más de 15 años en el mercado.
- Servicios de Internet Simétrico, Asimétrico y E-PyME; Ethernet Local y Multilocal.
- Soluciones en Redes de Banda Ancha, Internet móvil, Telefonía IP, WISP.

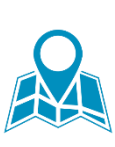

Los Mochis, Culiacán y Mazatlán, Sinaloa. Obregón, Navojoa, Sonora. Cabo San Lucas, Baja California Sur.

[www.index.com.mx](http://www.index.com.mx/)

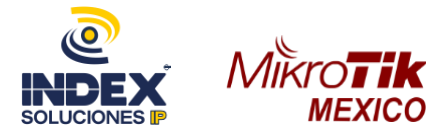

#### Filiales

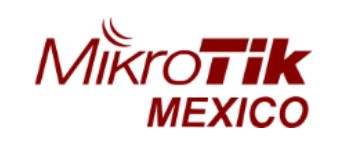

- Distribuidor oficial de Mikrotik Routerboard
- Centro de entrenamiento oficial en Mikrotik RouterOS

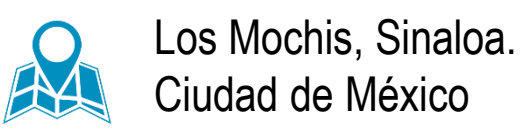

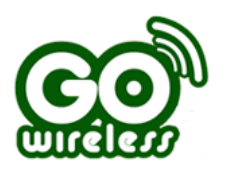

- **Empresa dedicada a servicios de Internet residencial**
- $\blacksquare$  + de 3000 abonados

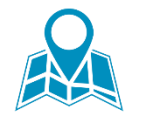

Presencia Sinaloa y Sonora

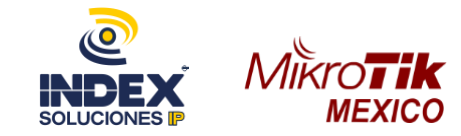

#### Contenido

- **Objetivos**
- ¿Qué es DHCP?
- **DHCP Server**
- Rogue DHCP
- **DHCP opciones**
- **Leases estáticos**

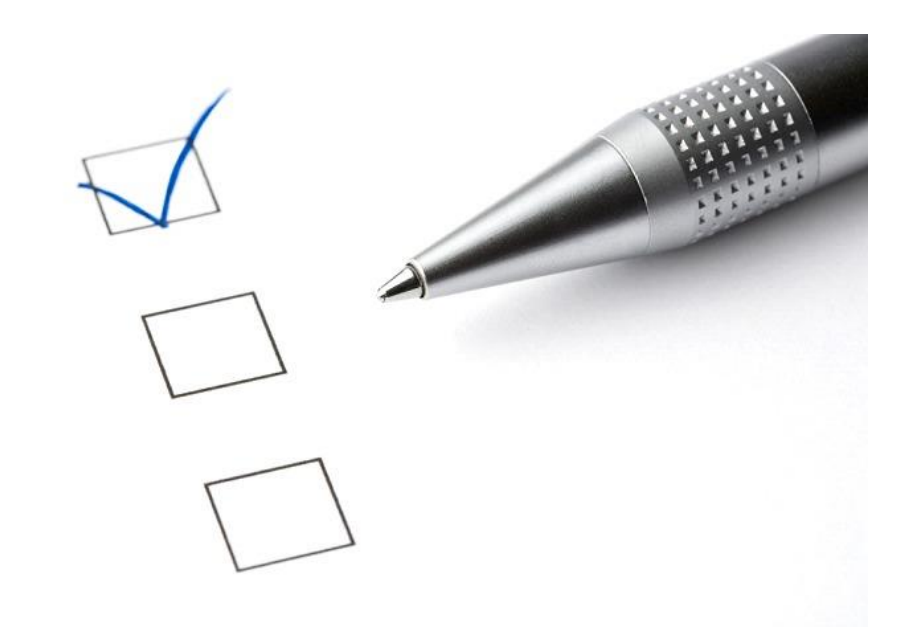

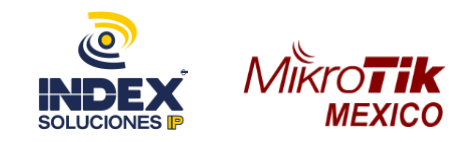

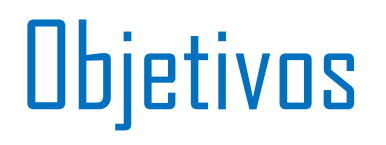

▪Compartir experiencias en implementaciones para mejorar la administración y gestión de Redes.

▪Conocer más a fondo las opciones de DHCP.

■ Eficientar el soporte a la infraestructura.

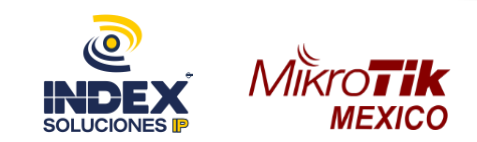

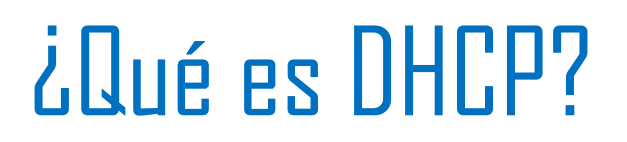

■ El servicio de DHCP (Protocolo de Configuración Dinámica de Host), nos ayuda a asignar de manera dinámica la configuración IP a los dispositivos que se conectan a la red.

- DHCP server siempre escucha por el puerto UDP 67.
- DHCP cliente escucha por puerto UDP 68.

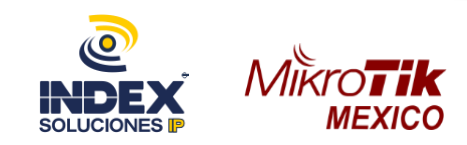

#### ¿Qué es DHCP?

■ Este protocolo es especialmente útil hoy en día, práctico para llevar a cabo la conectividad de nuestros dispositivos (portátiles, smartphones, smartTV, etc).

■ Imagina tener que poner a mano la dirección IP de tu celular.

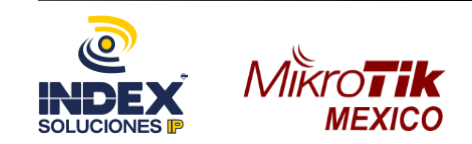

#### Proceso básico de asignación

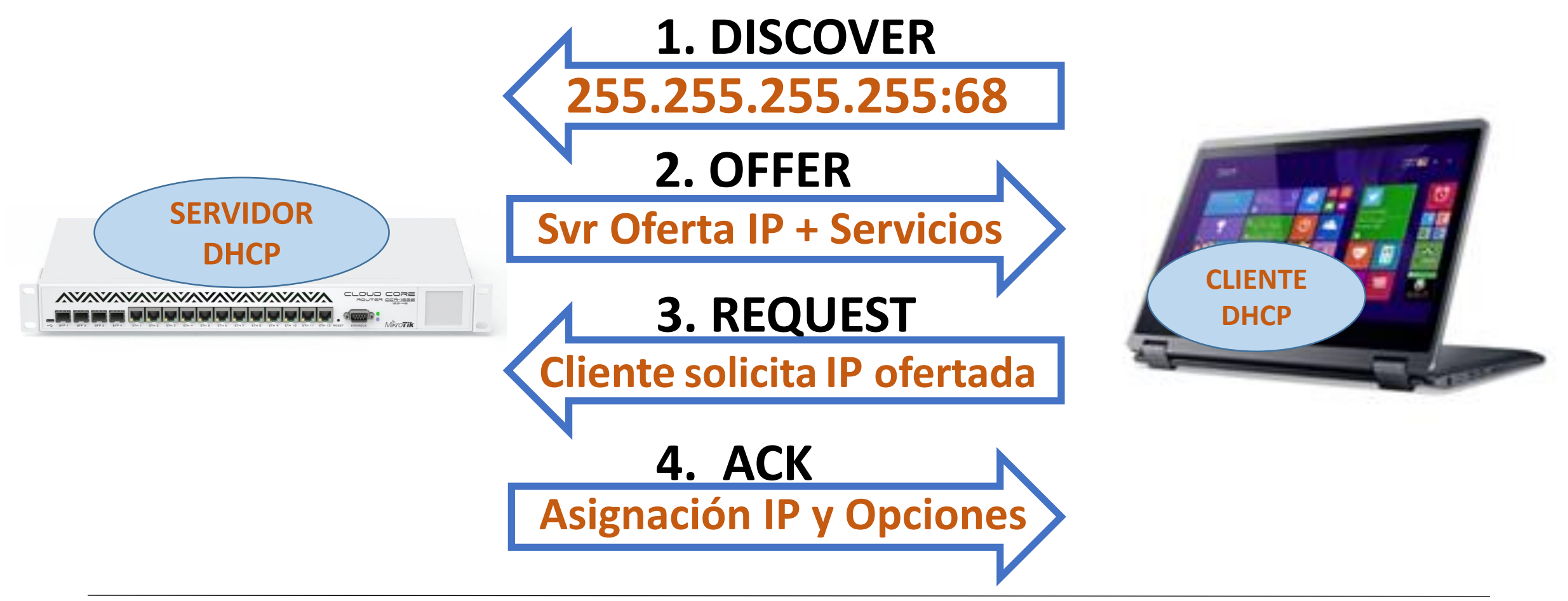

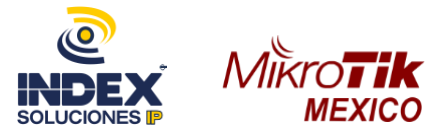

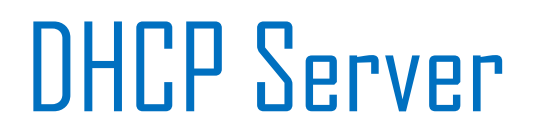

**El servicio DHCP de Mikrotik soporta la entrega de funciones** básicas.

- Reserva (lease) de dirección IP/máscara
- Default Gateway
- Nombre de dominio
- Servidor(es) DNS
- Servidor(es) WINS, para clientes windows

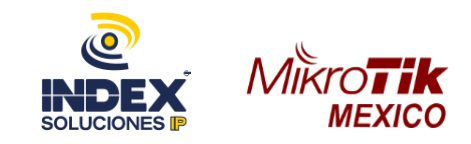

## Rogue DHCP

Si la red no está administrada es posible que nos inyecten más servidores DHCP y crear un caos.

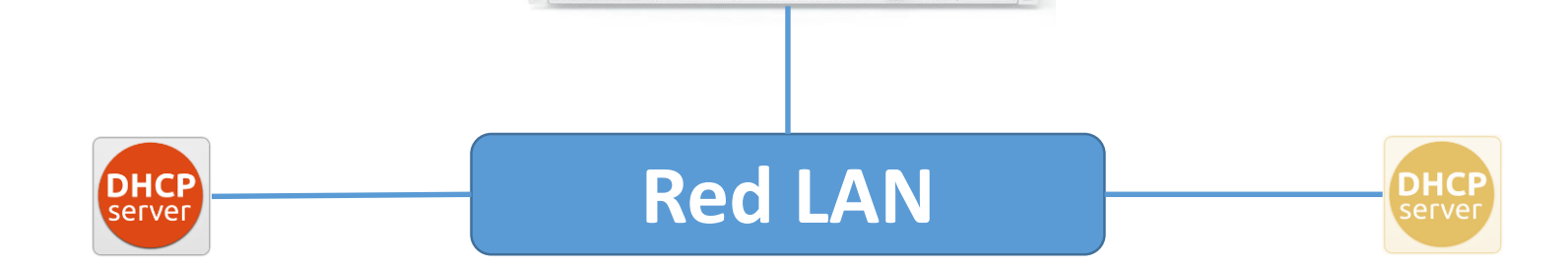

server

**AVAVAVAVAVAVAVAVAVAVAVA** CLOUD CON

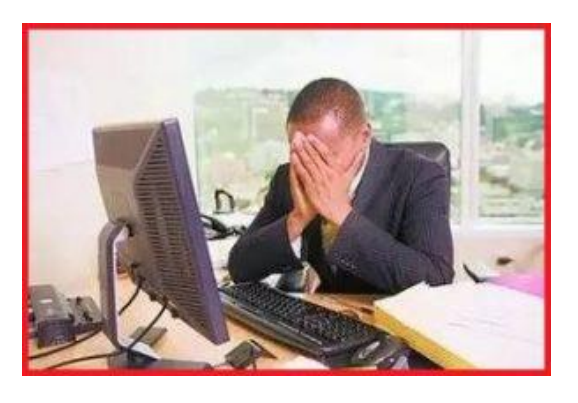

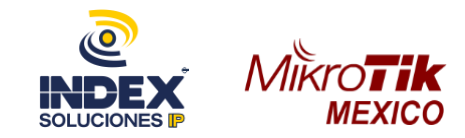

### Rogue DHCP

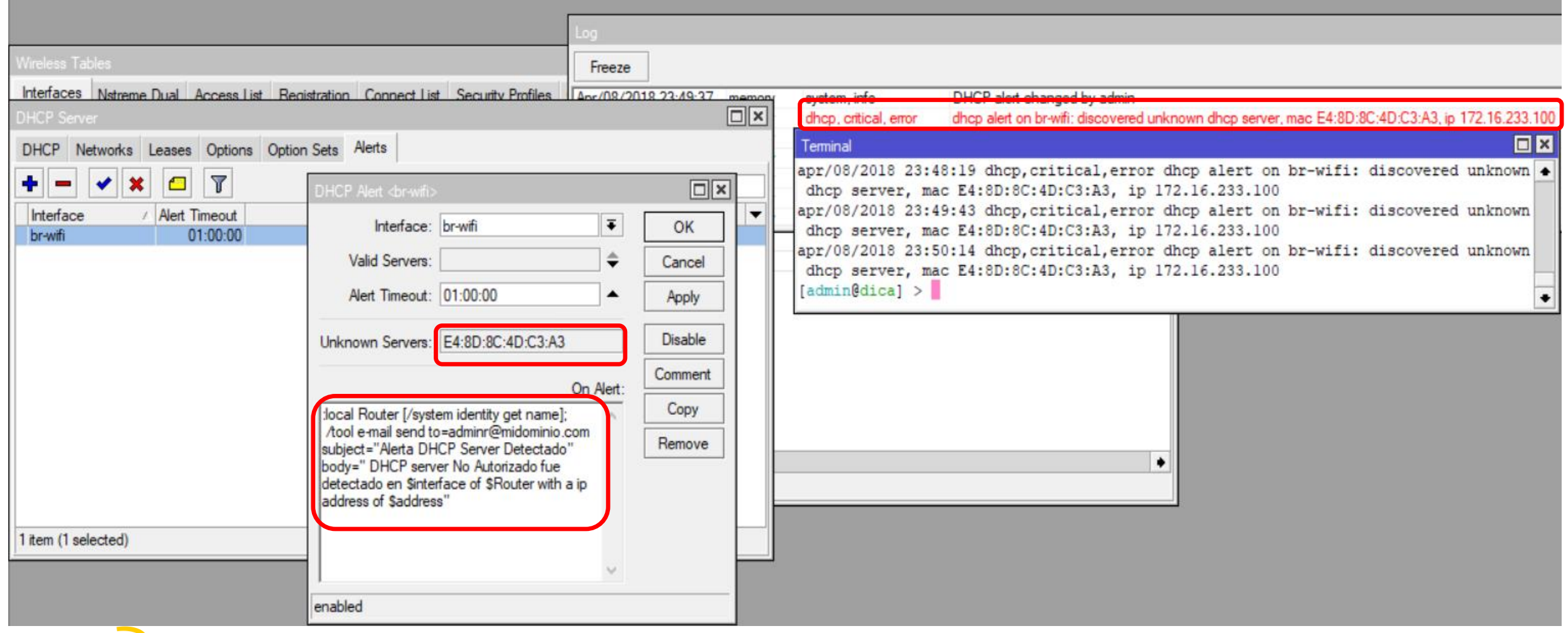

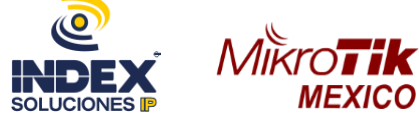

#### DHCP Server Autoritativo

Prevenir las operaciones de Rogue (servidores no autorizados)

Darle más prioridad de respuesta a nuestro servidor

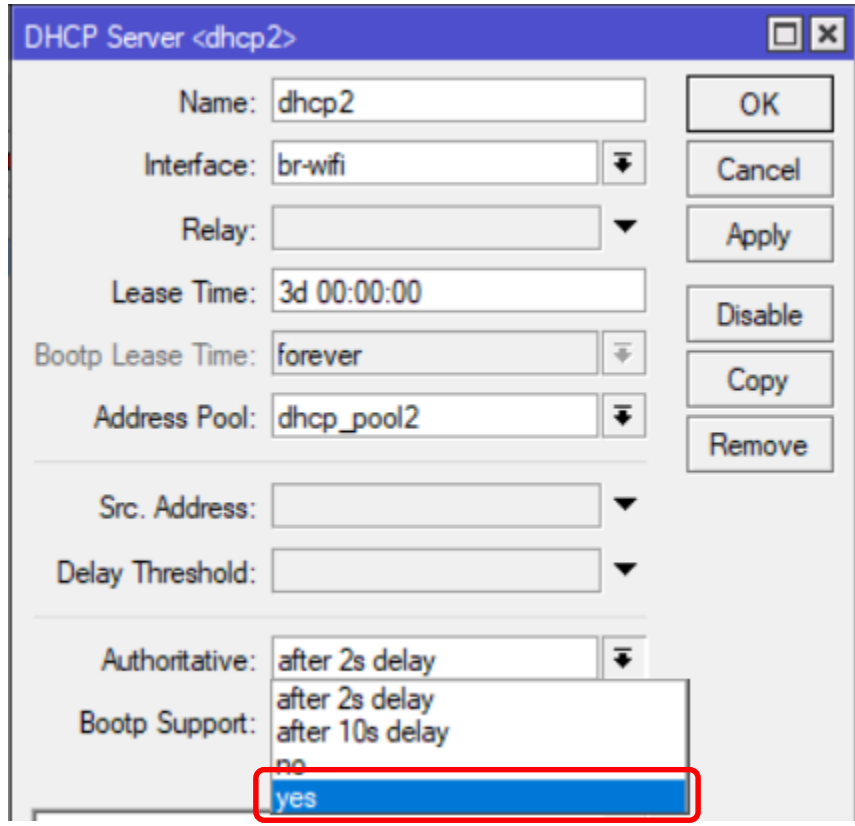

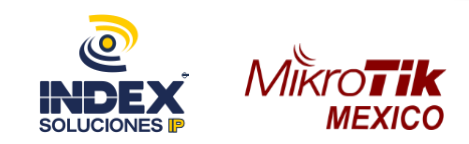

#### Opciones de DHCP Server

■ Los parámetros estándar del protocolo DHCP ya están definidos, de modo que las opciones no pueden cambiar.

▪Sólo se pueden realizar modificaciones en las opciones que el usuario cree para cada servidor DHCP.

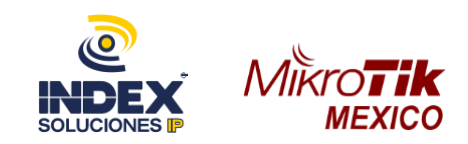

#### Opciones de DHCP Server

■ Los campos Options del servidor DHCP están vacíos hasta que el administrador agregue opciones manualmente.

■ Lista completa de parámetros predefinidos en el [RFC 2132](https://tools.ietf.org/html/rfc2132).

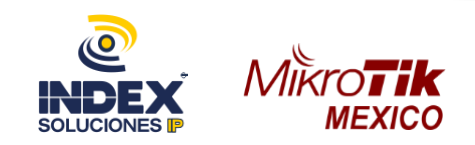

#### Ejemplo Opciones de DHCP Server

■ opción 120: SIP server

■ opción 66 y 150: TFTP (protocolo trivial de transferencia de archivos)

■ opción 43: Identifica vendedor específico

■ opción 121: Rutas estáticas

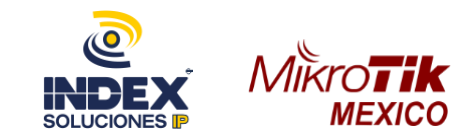

**SERVIDOR**  AUTO APROVISIONAMIENTO **DHCP** Envía la autoconfiguración vía servidor TFTP**ELOUD CORE**  $\triangle$ Petición IP + opción 66 Oferta IP + TFTP IP Solicita Archivo de configuración Envía Archivo de configuración

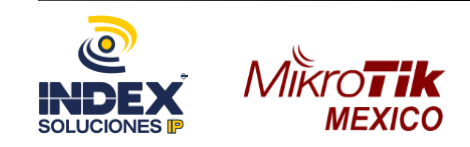

#### **AUTO APROVISIONAM**

URL que usará el teléfono para leer los parámetros de aprovisionamiento

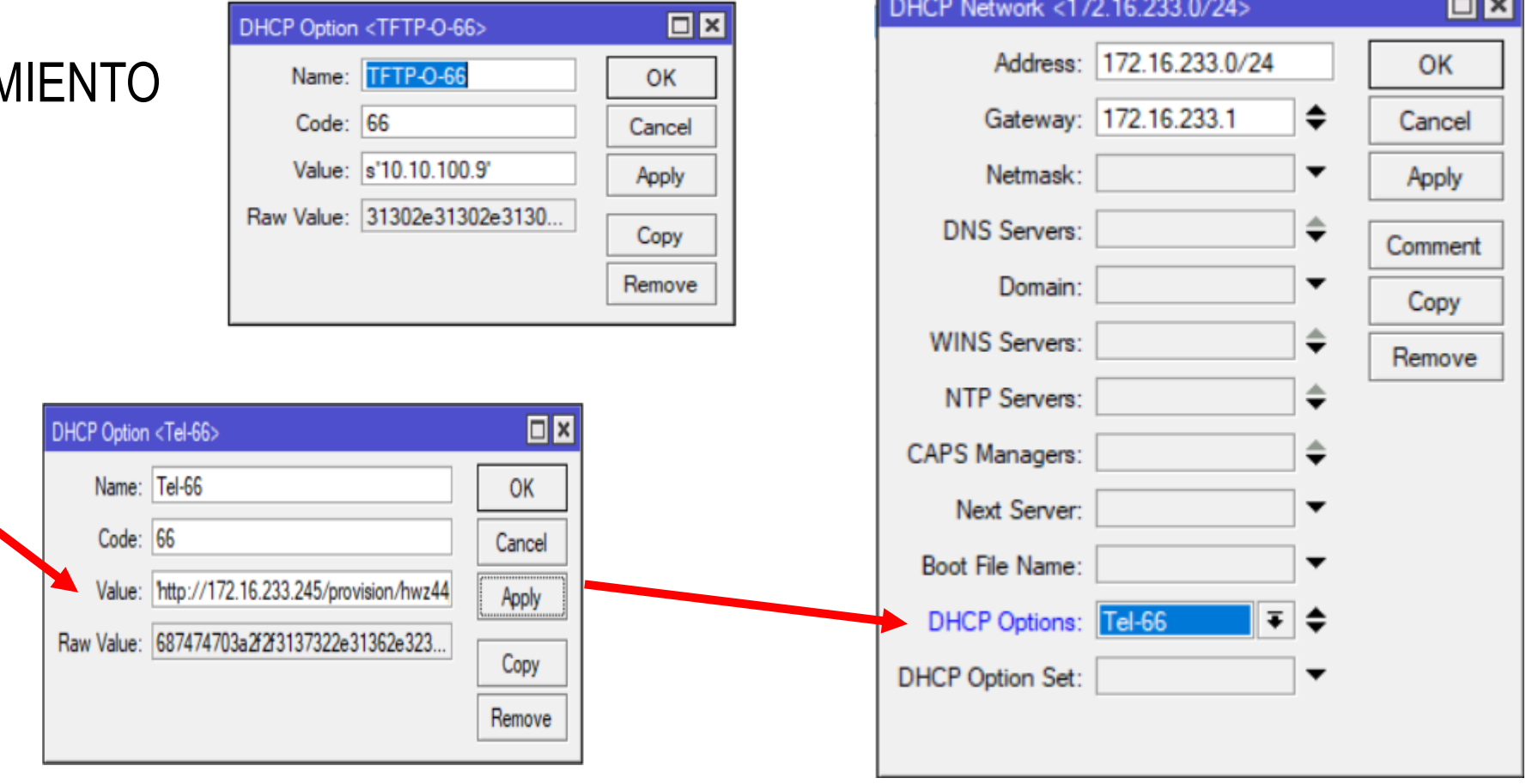

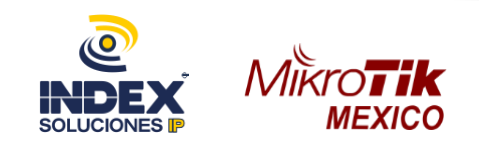

Envío de Rutas

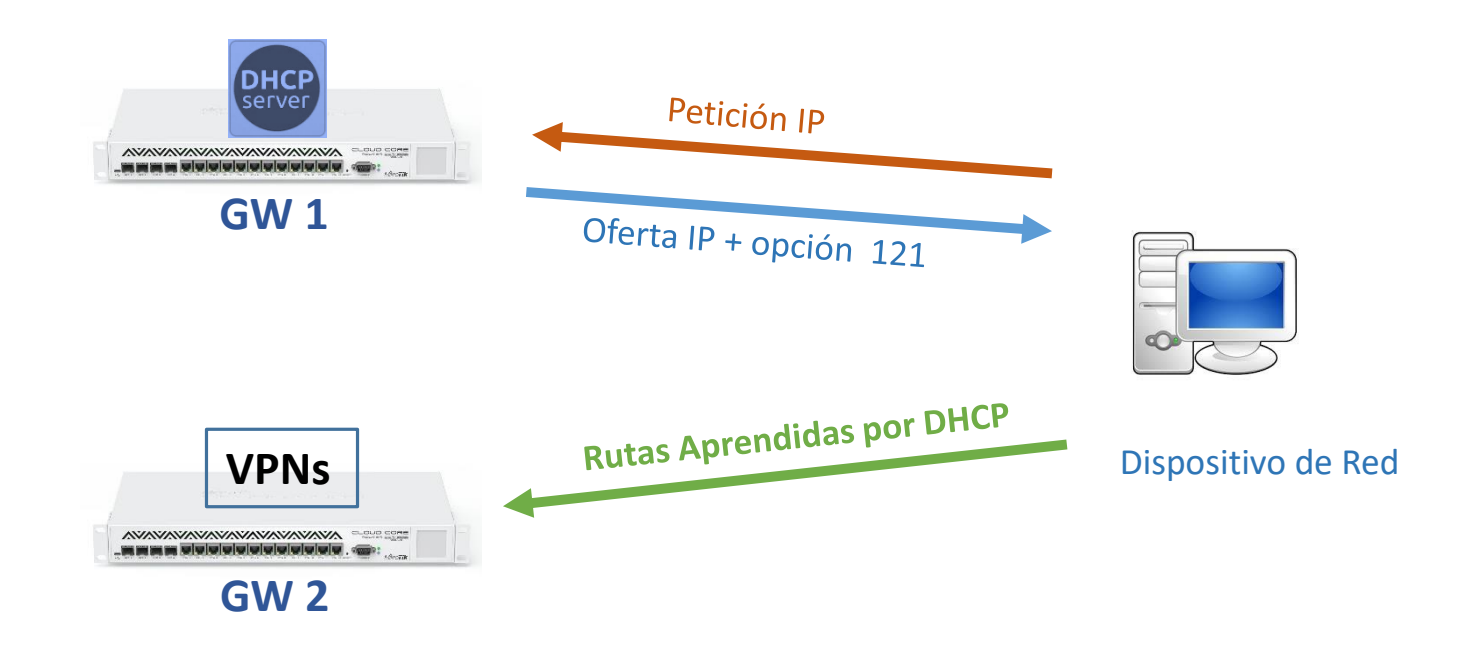

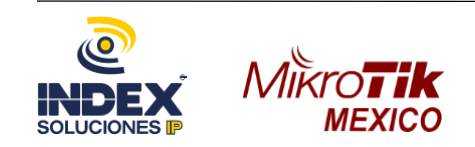

Envío de Rutas

Formato: 0xnnddddddddgggggggg En hexadecimal

Donde:

n=máscara,

d=destino,

g=Puerta de enlace

**MEXICO** 

 $\Box$  $\overline{r}$  $\equiv$ ٠ DHCP Network <172.16.233.0/24> **DNS** Ser Address / Gateway Address: 172.16.233.0/24 172.16.233.1 172.16.233.0/24 172.172.1.0/27 172.172.1.1 Gateway: 172.16.233.1 ::: hotspot network 172.254.1.1 172.254.1.0/24 Netmask **DNS** Servers: **Domain WINS Servers:** NTP Servers: **CAPS Managers:**  $\square$ DHCP Option <OPT-121> Next Server: Name: OPT-121 OK Boot File Name: Code: 121 Cancel DHCP Options: OPT-121 Value: 0x180A0A05AC10E905 Apply **DHCP Option Set** Raw Value: 180a0a05ac10e905

Copy Remove

DHCP Networks Leases Options Option Sets Alerts

DHCP Server

1 DS 10.10.5.0/24 172.16.233.5  $\overline{\mathbf{C}}$ Mikro**Tik** 

MUM México 2018 – Personalizando DHCP 20

 $\Box$ |x

日区

OK

Cancel

Apply

Comment

Copy

Remove

 $\bullet$ 

♦

€

 $\overline{\ast}$   $\overline{\ast}$ 

Diversos fabricantes utilizan controladoras para el manejo de los equipos WIFI, los cuales pueden detectarse automáticamente y unirse utilizando la opción 43 de DHCP.

- IP de la controladora
- Sufijo de la opción, cada marca contiene su propia especificación
- Convertimos la dirección IP a hexadecimal

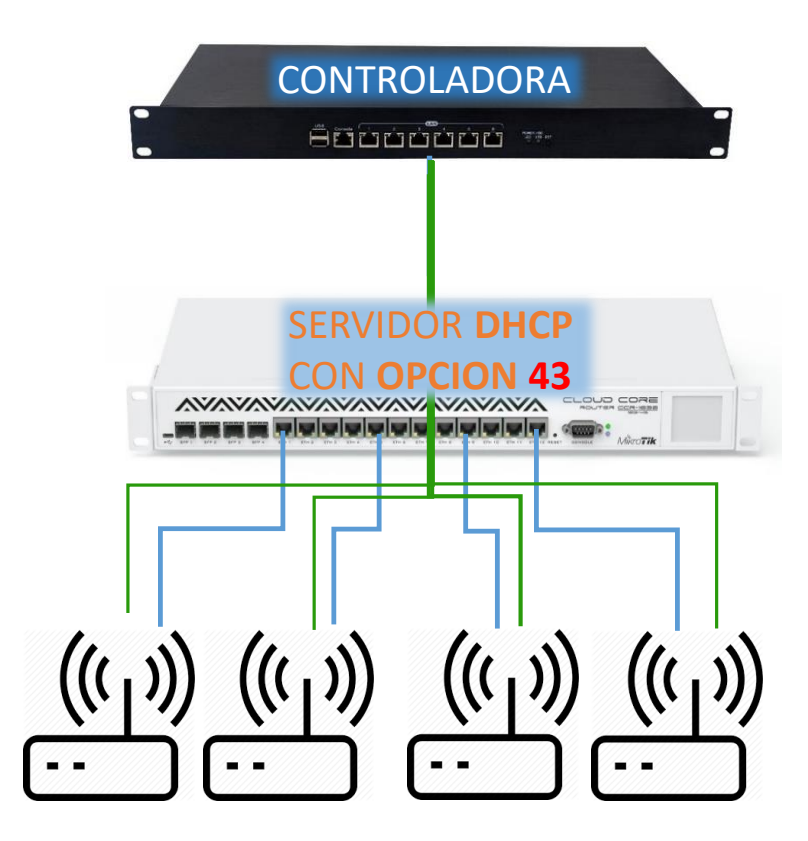

**Parámetros de Red + IP de Controladora**

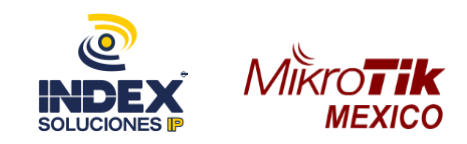

### Opciones DHCP para CAPsMAN

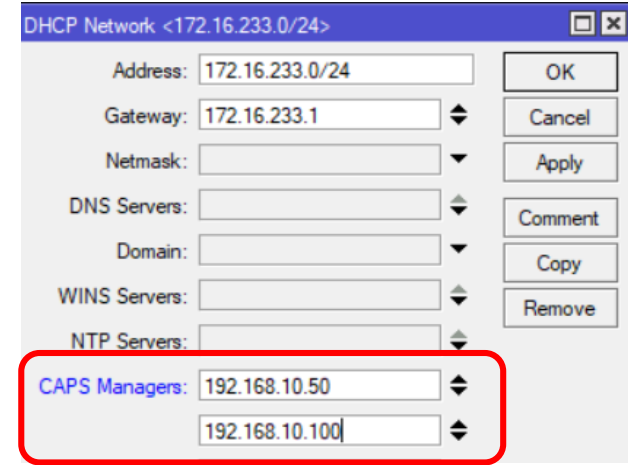

dhcp,debug,packet NTP-Server = 94.228.40.3,152.118.24.152 dhcp,debug,packet CAPWAP-Server = 192.168.10.50

caps,debug CAP Sulking->Discover caps,debug CAP discovery target list: caps,debug ::ffff:10.10.100.9:5246

caps,debug ::ffff:10.10.100.100:5246

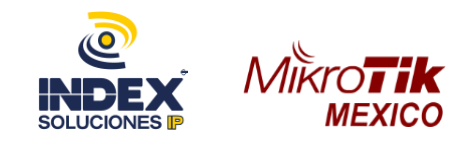

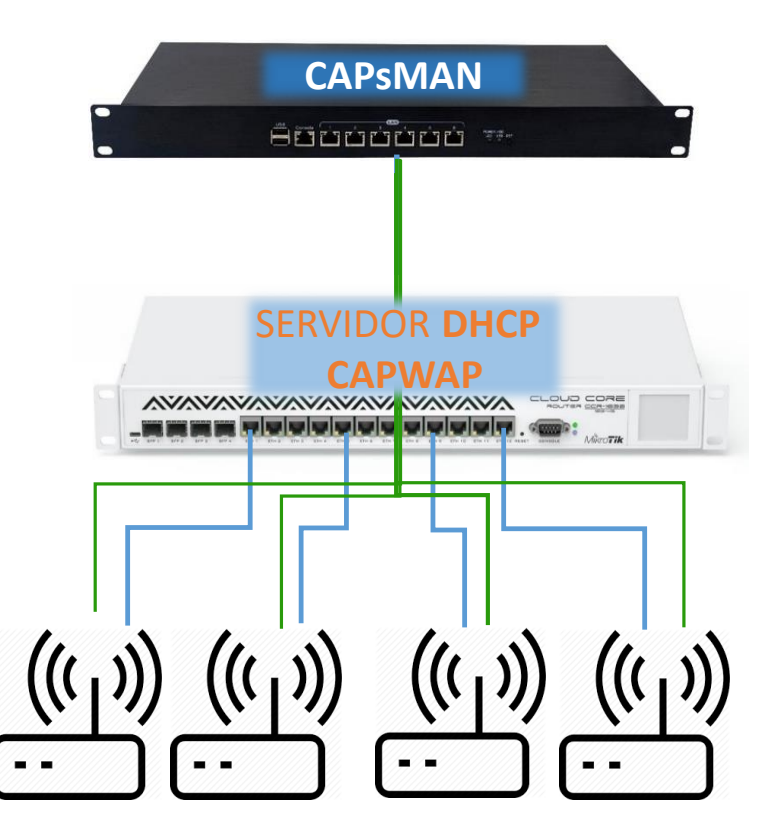

**Parámetros de Red + IP de Controladora**

#### Lease de dinámico a estático

Reservamos la IP al cliente para asignar algunas propiedades.

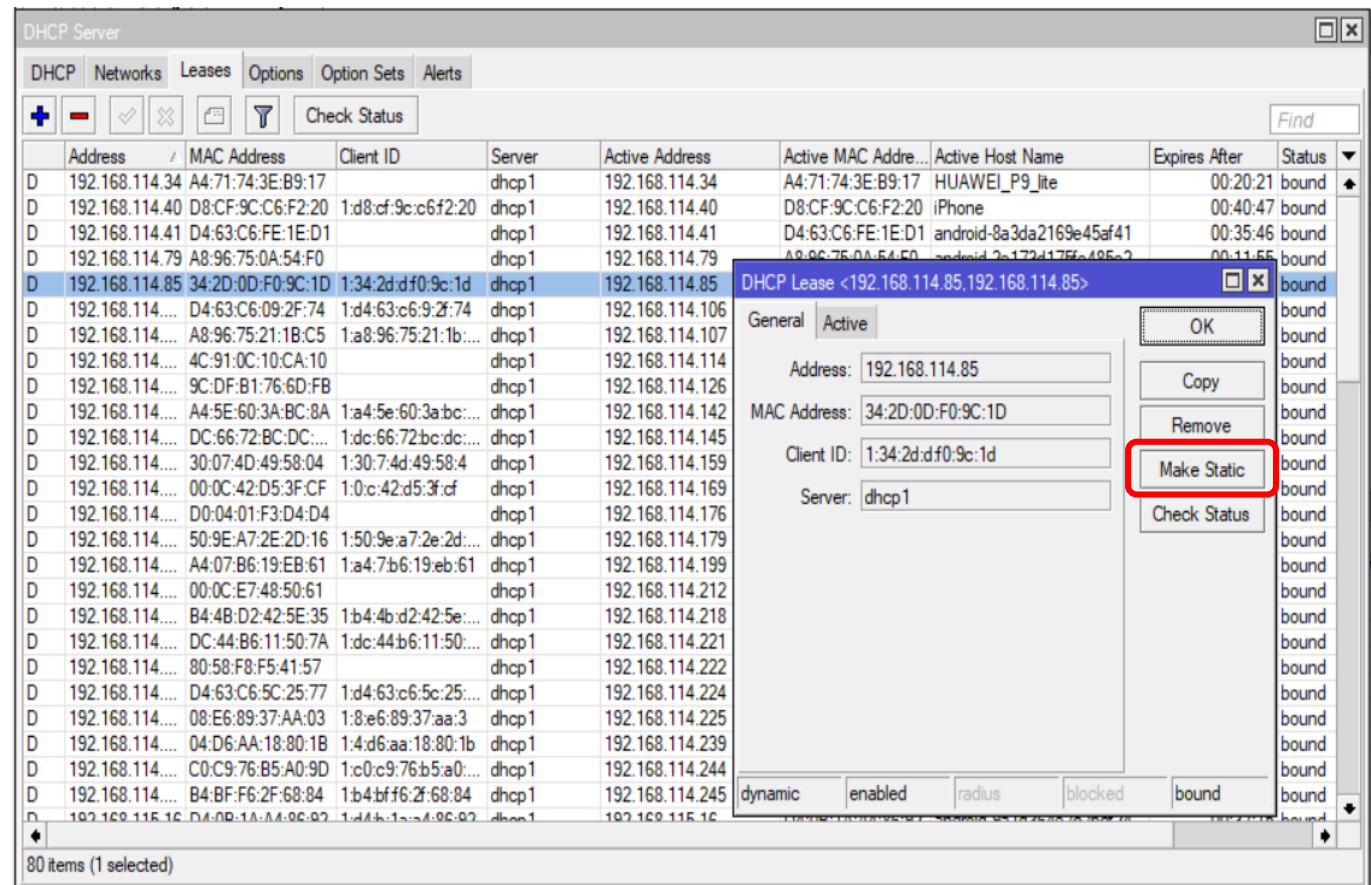

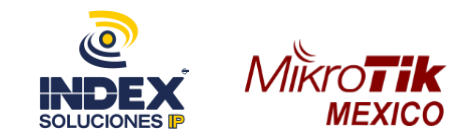

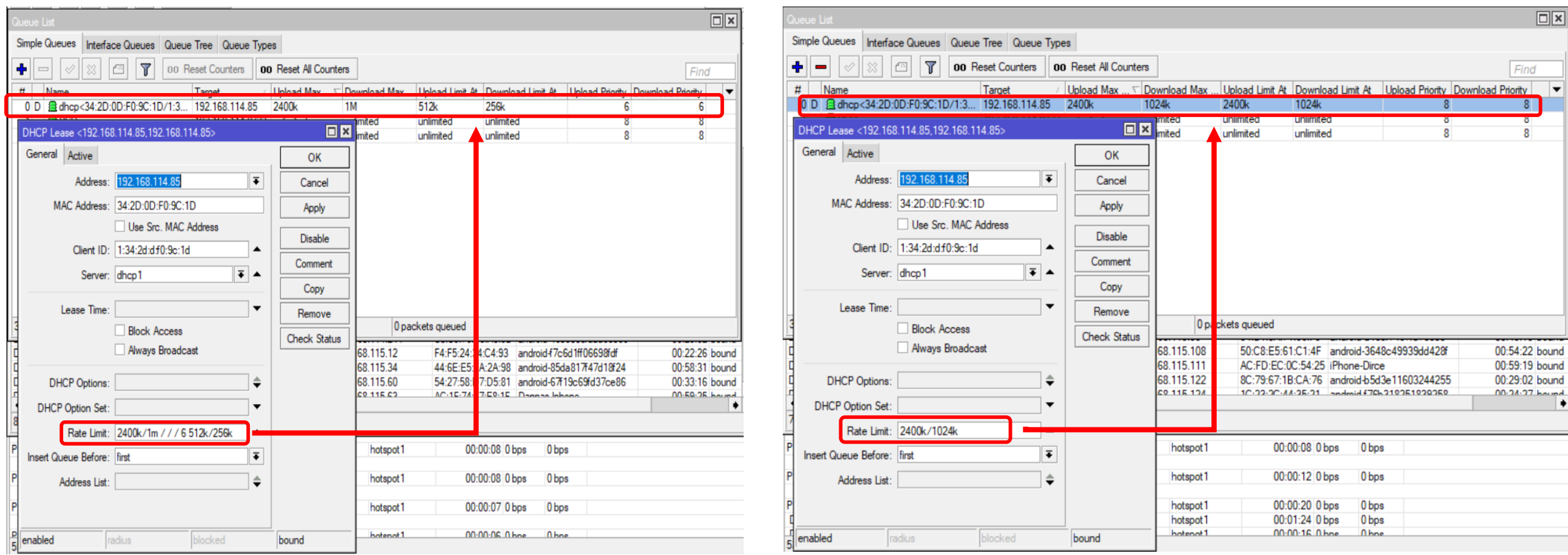

#### **Parámetros permitidos**:

240k/1280k 320k/2560k 240k/1960k 300/300 8 160k/640k 240k/1280k / / / 8 160k/640k 240k/1280k

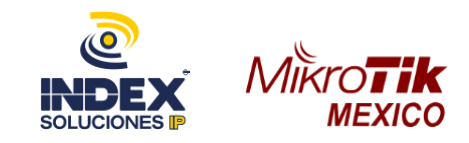

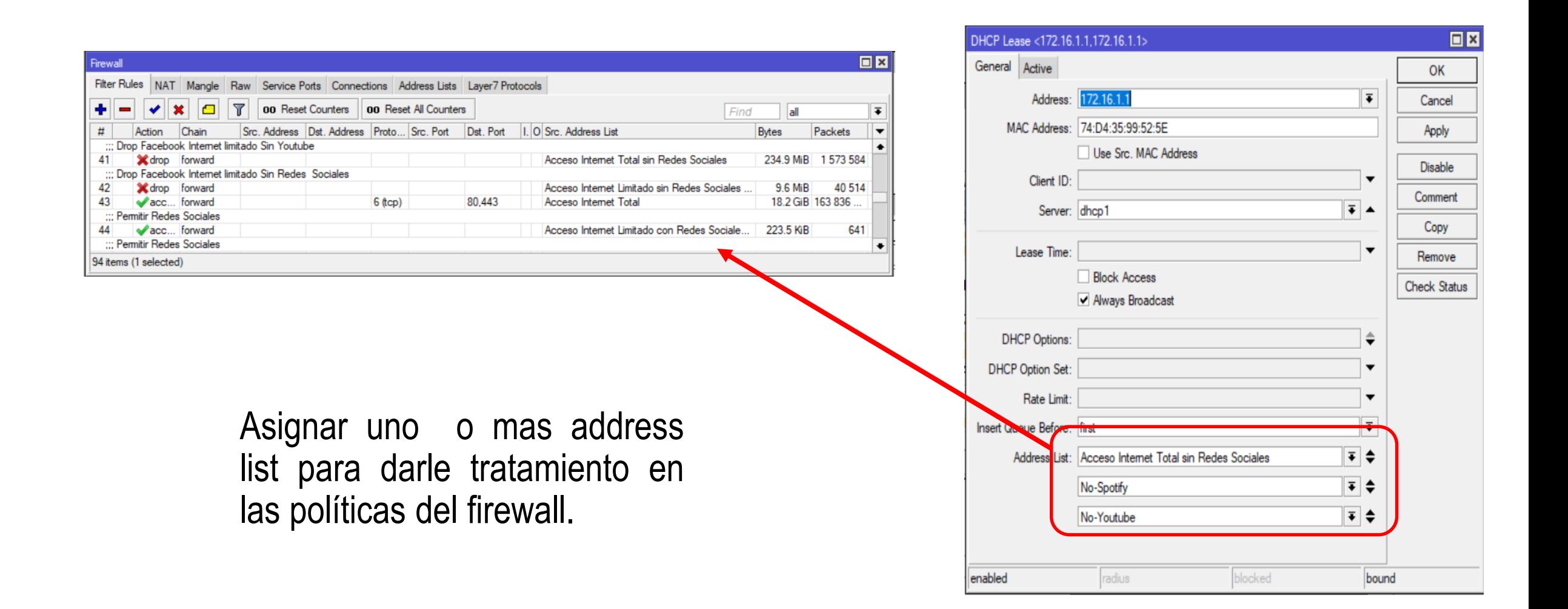

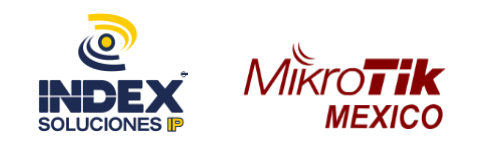

#### ¿Preguntas?

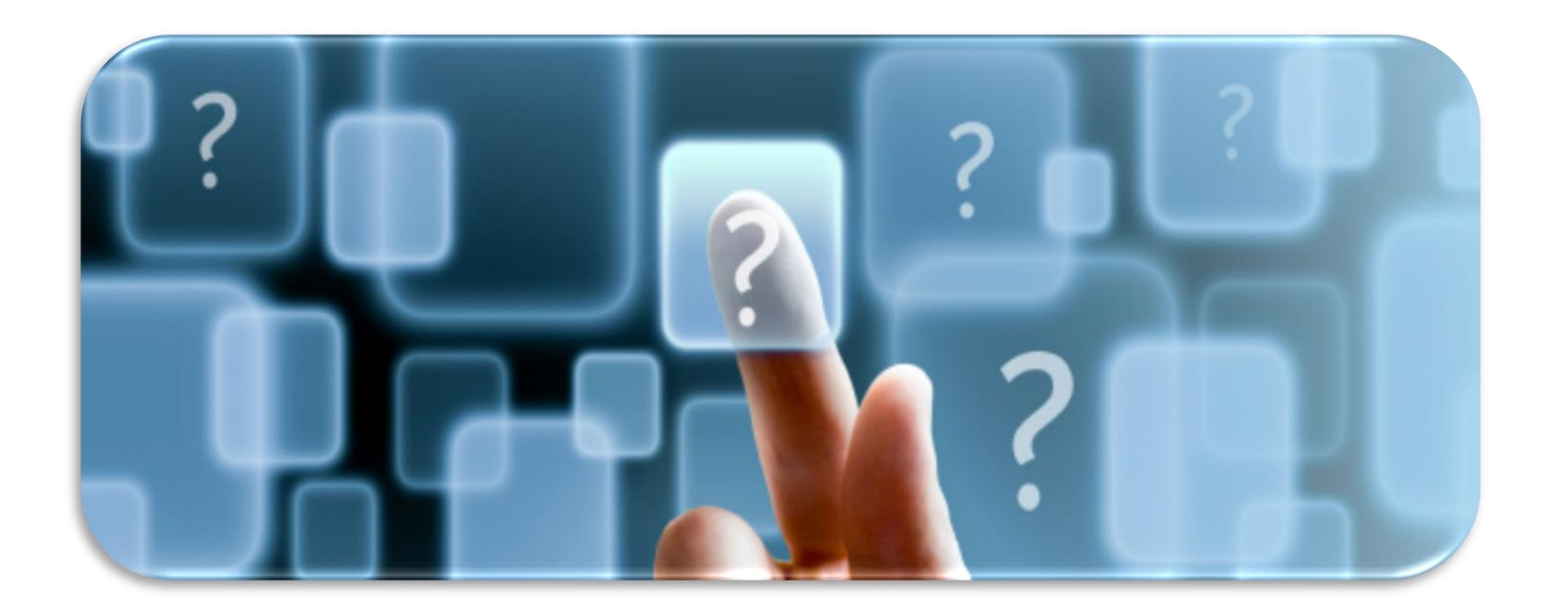

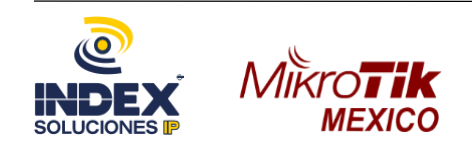

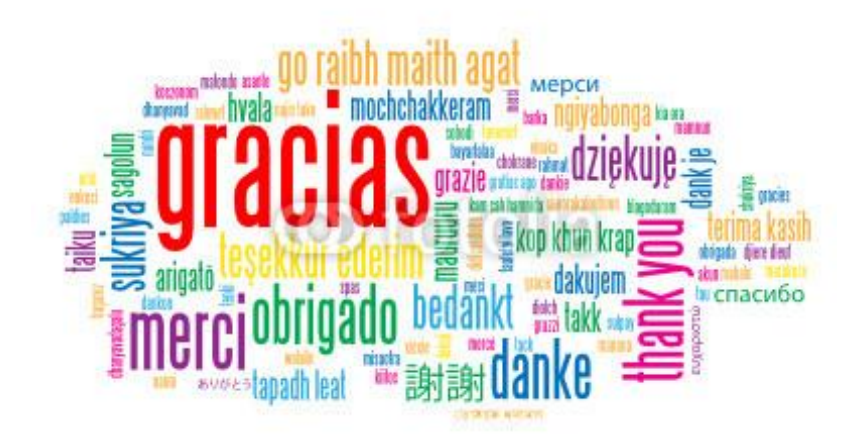

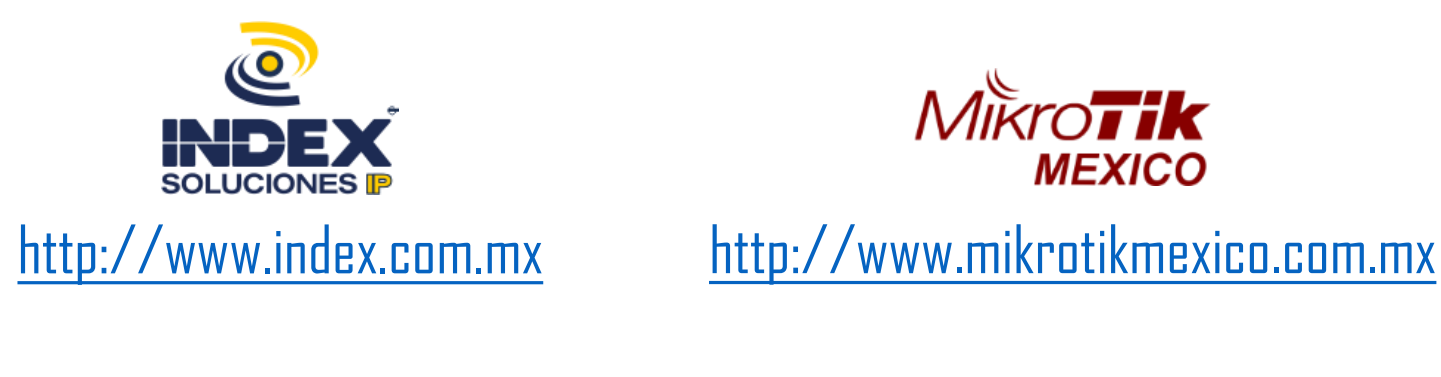

01 800 22 INDEX (668) 816 46 00 (0155) 71 58 93 87

Email: *[adiaz@index.com.mx](mailto:adiaz@index.com.mx)*